CD-РЕСИВЕР С ФУНКЦИЕЙ RDS

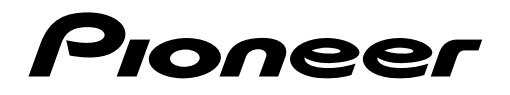

# **& Bluetooth**®

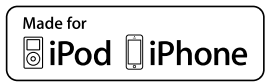

Инструкция по эксплуатации

# **DEH-X8750BT DEH-X7750UI**

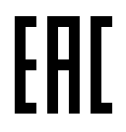

# Содержание

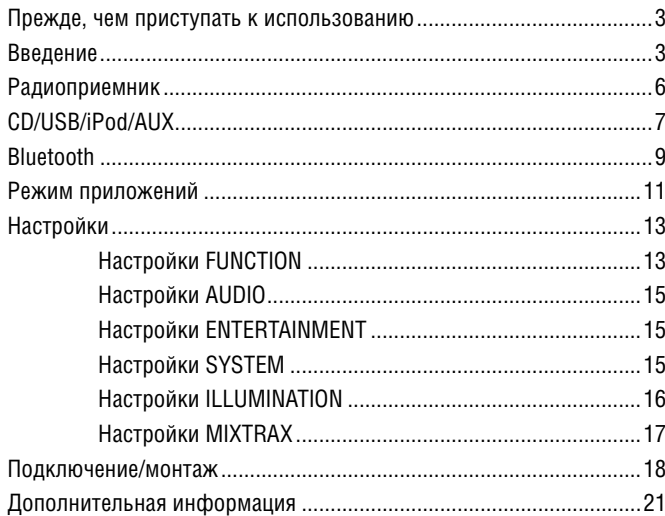

### Об этом руководстве

- Запоминающее USB-устройство и USB аудиоплеер в этом документе называются «USBустройством».<br>• iPod и iPhone в этом документе называются «iPod».
- 

# **Перед использованием**

### **Благодарим вас за покупку этого изделия фирмы PIONEER.**

Для правильной эксплуатации изделия прочитайте эту инструкцию перед началом использования. Особенно важно прочитать вставки с заголовками **«ПРЕДОСТЕРЕЖЕНИЕ»** и **«ВНИМАНИЕ»,** и соблюдать изложенные в них правила и рекомендации. Держите эту инструкцию в надежном и доступном месте для последующего к ней обращения.

## **ВНИМАНИЕ**

- **Не пытайтесь устанавливать или ремонтировать это устройство самостоятельно. Установка или ремонт требует подготовки и опыта работы с электронным оборудованием и автомобильными аксессуарами, иначе ваши действия могут вызвать поражение электрическим током, травму, или стать причиной других неприятностей.**
- Не пользуйтесь средствами настройки на панели устройства во время управления автомобилем. Необходимо съехать с дороги и остановиться в безопасном месте, прежде чем произвести настройку или выбрать желаемую программу.

## **ВНИМАНИЕ**

- Не допускайте попадания жидкости на устройство. Это может вызвать поражение электрическим током. Кроме того, попадание жидкости на электронные детали устройства может привести к его неисправности, перегреву, появлению дыма.
- Всегда поддерживайте невысокий уровень громкости, чтобы слышать окружающие звуки.

#### **ВНИМАНИЕ**

Согласно классификации IEC 60825-1:2007 для лазерных устройств это изделие относится к лазерным устройствам класса 1: 2007.

**ЛАЗЕРНОЕ УСТРОЙСТВО КЛАССА 1**

### **Если у вас возникнут проблемы**

**При нарушении правильной работы устройства обращайтесь к дилеру или в ближайший авторизованный сервисный центр PIONEER.**

# **Приступая к работе**

### **Основные операции**

### **DEH-X8750BT/DEH-X7750UI**

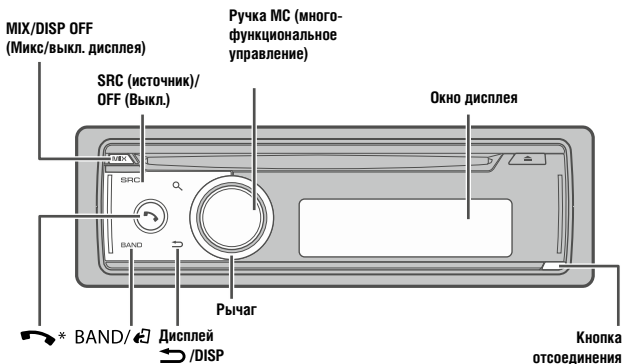

• Модель DEH-X7750UI имеет другие обозначения для этих кнопок.

### **Пульт дистанционного управления**

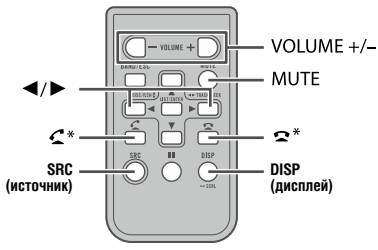

• Модель DEH-X7750UI имеет другие обозначения для этих кнопок.

### **Часто используемые операции**

Состав кнопок может различаться в зависимости от модели.

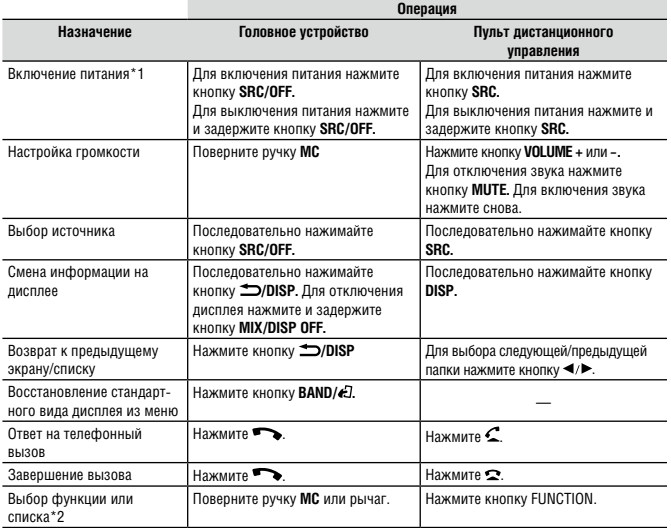

\*1 Если синий/белый провод устройства подключен к реле, управляющему автоматической антенной автомобиля, при включении источника сигнала антенна будет выдвигаться. Чтобы убрать антенну, выключите источник.

\*2 В этом документе эта операция называется «Поверните ручку МС».

### **Индикация на дисплее**

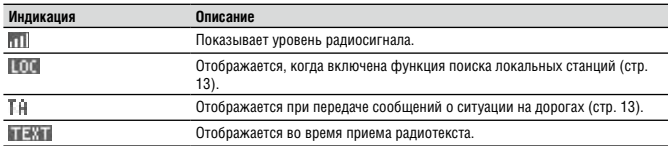

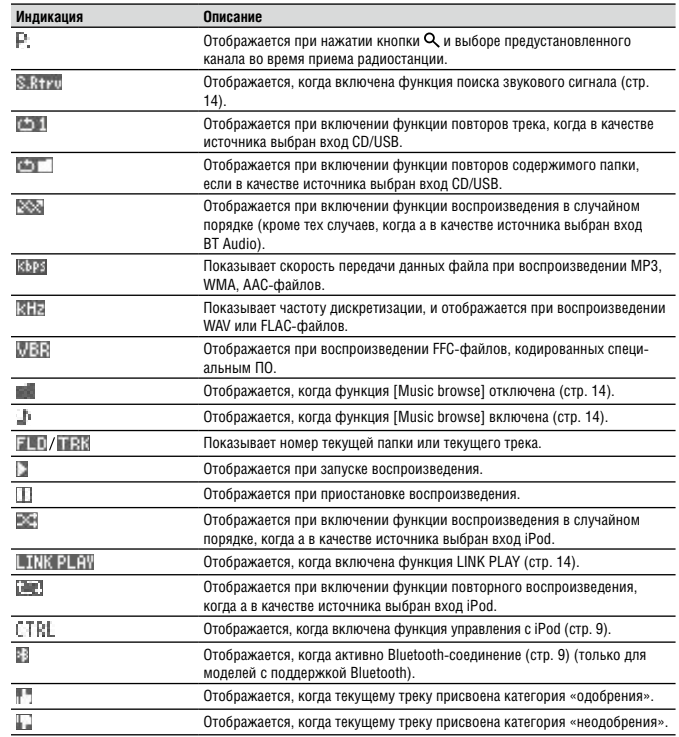

### **Снятие передней панели**

Во избежание хищения снимайте переднюю панель. Перед снятие отсоедините кабели и устройства, подключенные к передней панели и выключите аппарат.

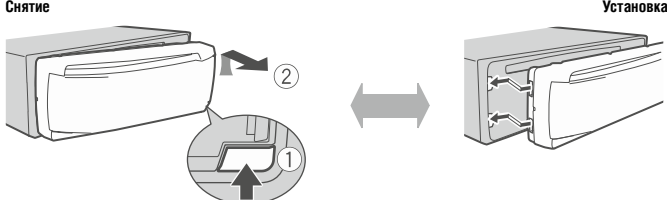

#### **Важные замечания**

- Не подвергайте переднюю панель сильным ударам.
- Оберегайте переднюю панель от воздействия прямых солнечных лучей и высокой температуры.
- Снятую переднюю панель храните в защитном футляре.

### **Подготовка пульта дистанционного управления**

Перед использованием снимите защитную пленку.

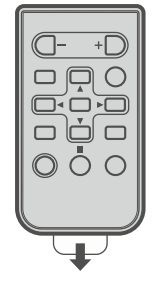

**Порядок замены батареи**

Установите батарею CR2025 (3 В), соблюдая ориентацию полюсов — плюс (+) и минус (–).

## **ПРЕДОСТЕРЕЖЕНИЕ**

- Храните батареи в недоступном для детей месте. Если ребенок случайно проглотит батарею, немедленно обратитесь к врачу.
- Не подвергайте батарею или пульт ДУ воздействию сильного тепла, например, огня или прямых солнечных лучей.

# *<u>А* ВНИМАНИЕ</u>

- Неправильная замена батареи может вызвать взрыв. Для замены используйте только батарею такого же типа.
- Не храните батареи вместе с металлическими предметами.
- Если батарея дала течь, извлеките батарею и протрите насухо пульт ДУ. Затем установите новую батарею.
- При утилизации использованных батарей действуйте в соответствии с государственными нормами или имеющими хождение в вашем регионе правилами и рекомендациями экологических организаций.

#### € **Важные замечания**

- Не оставляйте пульт ДУ в местах с повышенной температурой или в местах, куда попадают прямые солнечные лучи.
- Оберегайте пульт от падения на пол, где он может оказаться раздавленным педалью акселератора или тормоза.

### **Меню настройки**

При повороте ключа зажигания в положение «включено» после установки системы на дисплее отображается [Set up: YES].

### **1 Нажмите ручку МС**

Если в течение 30 секунд вы не предпринимаете никаких действий, меню настройки закрывается. Если вы решили не выполнять настройки, поверните ручку **МС,** чтобы выбрать [NO], и нажмите для подтверждения.

### **2 Поверните ручку МС, чтобы выбрать нужную функцию, и нажмите для подтверждения.**

Для перехода к следующей функции вы должны подтвердить свой выбор.

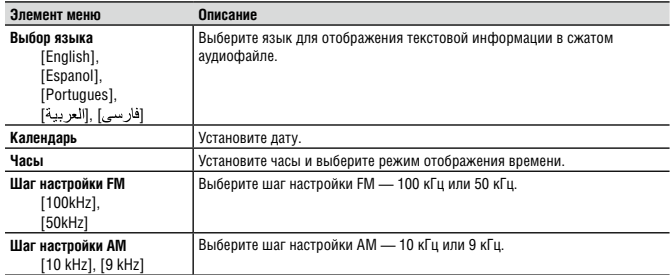

### **3 После выполнения всех настроек на дисплее отображается [Quit: YES].**

Чтобы вернуться к первому элементу меню настройки, поверните ручку **МС,** чтобы выбрать [Quit: NO], и нажмите для подтверждения.

### **4 Нажмите ручку МС для подтверждения.**

### **ПРИМЕЧАНИЯ**

- Заданные настройки можно отменить нажатием кнопки **SRC/OFF.**
- Эти настройки можно выполнить в любое время с помощью настроек SYSTEM (стр. 15) и SETUP  $(ctn. 6)$ .

### **Выключение демонстрационного дисплея (DEMO OFF)**

- **1 Нажмите МС, чтобы вызвать главное меню.**
- **2 Поверните ручку МС, чтобы выбрать [SYSTEM], и нажмите для подтверждения.**
- **3 Поверните ручку МС, чтобы выбрать [DEMO OFF], и нажмите для подтверждения.**
- **4 Поверните ручку МС, чтобы выбрать [YES], и нажмите для подтверждения.**

### **Настройки SETUP**

- **1 Для выключения устройства нажмите и задержите кнопку SRC/OFF.**
- **2 Нажмите МС, чтобы вызвать главное меню.**
- **3 Поверните ручку МС, чтобы выбрать [SETUP], и нажмите для подтверждения.**
- **4 Поверните ручку МС, чтобы выбрать нужную функцию, и нажмите для подтверждения.**

### **ПРИМЕЧАНИЕ**

Состав функций может различаться в зависимости от модели.

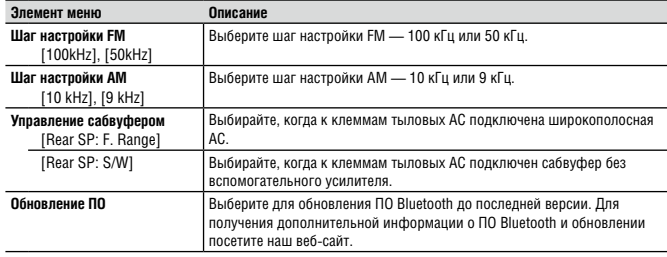

### **ПРИМЕЧАНИЯ**

- Даже если вы поменяли настройку [S/W control], звука не будет до тех пор, пока вы не включите сабвуфер. См. [Subwoofer1] (стр. 15).
- С изменением настройки [S/W control] параметры сабвуфера в звуковом меню возвращается к заводским установкам.
- Выходные винтовые клеммы и разъемы RCA для тыловых АС в режиме [S/W control] имеют параллельную конфигурацию.

# **Радиоприемник**

### **Вызов предустановленных станций**

- **1 Для выбора [Radio] нажмите кнопку SRC/OFF.**
- **2 Для выбора диапазона[FM1], [FM2], [FM3] или [AM] нажмите кнопку BAND/ 43.**
- $3$  **Для выбора предустановленного канала нажмите кнопку**  $\alpha$  **и поверните ручку МС**

### **Подсказка**

Для выбора предустановленных станций можно также использовать рычаг, предварительно установив [Tuning Mode] на [Preset] в настройках FUNCTION (стр. 14).

### **BSM (Запоминание лучших станций)**

Шесть станций с самым сильным сигналом сохраняются в каналах предустановок.

- **1 Выбрав диапазон, нажмите ручку МС, чтобы вызвать главное меню.**
- **2 Поверните ручку МС, чтобы выбрать [FUNCTION], и нажмите для подтверждения.**
- **3 Поверните ручку МС, чтобы выбрать [BSM], и нажмите для подтверждения.**

### **Поиск станций вручную**

**1 Выбрав желаемый диапазон, поверните РЫЧАГ, чтобы выбрать станцию.** Для поиска радиостанции поверните и задержите РЫЧАГ, затем отпустите. После обнаружения

радиостанции сканирование прекращается. Для отмены поиска поверните РЫЧАГ.

### **ПРИМЕЧАНИЕ**

В настройках FUNCTION для режима [Tuning Mode] должно быть выбрано значение [Manual] (стр. 14).

### **Сохранение станций вручную**

- **1** Для сохранения текущей радиостанции нажмите кнопку  $Q$  и поворотом ручки МС выберите **канал предустановки.**
- **2 Нажмите и задержите ручку МС**

### **Использование функции PTY**

Устройство выполняет поиск радиостанций по типу программ (PTY).

- **1 Нажмите ручку МС во время приема сигнала в диапазоне FM.**
- **2 Поверните ручку МС, чтобы выбрать [PTY search], и нажмите для подтверждения.**
- **3 Поверните ручку МС, чтобы выбрать тип программы из вариантов [News&lnf], [Popular], [Classics] и [Others].**
- **4 Нажмите ручку МС**

Начинается поиск радиостанций. При обнаружении станции, на дисплее отображается название программы.

#### **ПРИМЕЧАНИЯ**

- Для отмены поиска нажмите ручку **МС**
- Программы некоторых станций могут несколько отличаться от того, что показывает функция PTY.
- Если ни одна из станций не передает программу, которую вы ищете, выводится сообщение [Not found] (Не найдено), которое отображается на экране в течение двух секунд, затем тюнер возвращается к исходной станции.

### **Список PTY**

Для получения подробной информации по списку посетите сайт http: //www. pioneer. eu/eur/products/25/121/tech/CarAudio/PTY. html

### **Использование радиотекста**

Вы можете просмотреть на экране и сохранить три последних варианта радиотекста.

### **Отображение радиотекста**

- **1 Нажмите и задержите**  $Q$ . Если радиотекст не передается, на дисплее отображается «NO TEXT».
- **2 Поворачивая РЫЧАГ влево или вправо, вызовите последовательно один из трех последних радиотекстов.**
- **3 Поворачивая ручку МС, прокрутите радиотекст.**

### **Сохранение и вызов радиотекста**

- **1** Выберите в п. 2 выше радиотекст, который вы хотите сохранить, и нажмите кнопку Q.
- **2 Поверните РЫЧАГ для выбора номера предустановки (от RT MEMO 1 до RT MEMO 6).**
- **3 Чтобы сохранить радиотекст, нажмите и задержите ручку МС**
- **4 Поверните РЫЧАГ, чтобы выбрать номер предустановки, который вы хотите вызвать.**
- **5 Нажмите ручку МС**

#### **ПРИМЕЧАНИЕ**

Устройство автоматически сохраняет в памяти три последних варианта радиотекста. При этом самый старый текст в памяти заменяется новым.

# **CD/USB/iPod/AUX**

### **Воспроизведение**

Прежде чем подсоединять внешнее устройство к аппарату, отключите от устройства наушники.

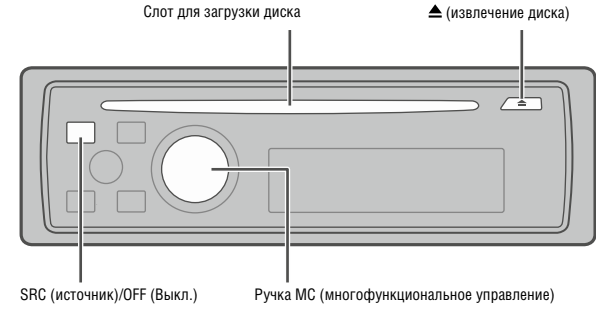

#### **ПРИМЕЧАНИЕ**

На задней панели устройства имеется порт USB и вход AUX (разъем 3,5 мм) (стр. 18).

### **Воспроизведение CD**

**1 Вставьте диск в загрузочный слот этикеткой кверху.**

Чтобы извлечь диск, остановите воспроизведение и нажмите кнопку  $\triangle$ .

### **USB-устройство/iPod**

**1 С помощью подходящего кабеля подключите USB-устройство/iPod.**

### **ПРИМЕЧАНИЕ**

Для подключения USB-устройства к системе пользуйтесь USB-кабелем Pioneer.

Перед извлечением устройства остановите воспроизведение.

### **MTP-соединение**

Устройство на платформе Android OS 4.0 или более поздней версии может быть подключено к системе по MTP с помощью прилагаемого кабеля. Однако аудиофайлы могут не воспроизводиться по MTP — это зависит от подключенного устройства и количества записанных на нем файлов. Заметьте, что MTP-соединение не поддерживает файлы форматов WAV и FLAC, и не может использоваться с функцией MIXTRAX и функцией просмотра музыки (настройка [Music browse] автоматически устанавливается на [OFF]).

### **AUX**

**1 Вставьте стереофонический мини-штекер во входной разъем AUX.**

### **2 Нажимая кнопку SRC/OFF, выберите AUX в качестве источника сигнала.**

#### **ПРИМЕЧАНИЕ**

Если в настройках SYSTEM вход [AUX] установлен на [OFF], вы не можете выбрать [AUX] в качестве источника сигнала (стр. 16).

### **Порядок действий**

Вы можете изменять настройки FUNCTION (стр. 13). Заметьте, что выполнение следующих операций невозможно для устройства, подключенного к входу AUX. Пользуйтесь для этого средствами управления самого устройства.

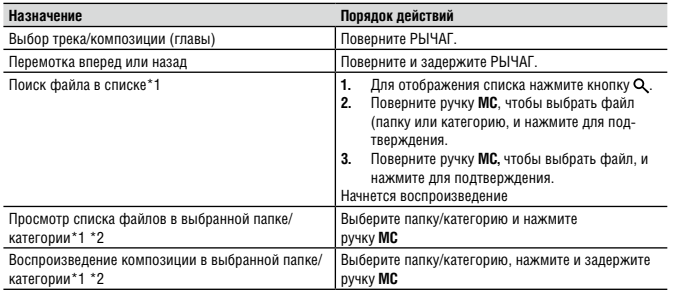

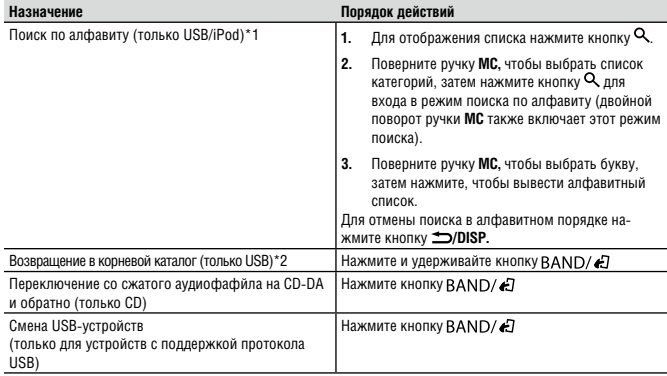

\*1 Функция просмотра музыки доступна, если параметр [Music browse] в настройках FUNCTION установлен на [ON] (только USB) (стр. 14).

\*2 Только сжатые аудиофайлы

#### **ПРИМЕЧАНИЕ**

Если в качестве источника выбран iPod, возможно воспроизведение плейлистов, созданных компьютерным приложением (MusicSphere). Приложение будет доступно на нашем веб-сайте. Плейлисты, созданные с помощью MusicSphere, отображаются в виде сокращений.

### **Полезные функции для USB/iPod**

#### **Воспроизведение по ссылке**

Возможен доступ к другим композициям того же исполнителя, альбома или жанра.

- **1** Во время прослушивания нажмите и задержите кнопку Q, чтобы войти в режим воспроизведения **по ссылке.**
- **2 Поверните ручку МС, чтобы выбрать режим ([Artist], [Album], [Genre]), и нажмите для подтверждения.**

Воспроизведение выбранной композиции/альбома начинается после завершения текущей композиции.

#### **ПРИМЕЧАНИЯ**

- Функция просмотра музыки доступна, если параметр [Music browse] в настройках FUNCTION установлен на [ON] (только USB) (стр. 14).
- Если вы используете другие функции (например, перемотку вперед или назад), выбранная композиция/ альбом автоматически сбрасываются.

### **Управление системой с iPod**

Подключенный iPod позволяет управлять системой. Эту функцию поддерживают следующие модели iPod.

- iPod nano 1-го поколения, iPod с функциями видео
- **1 Во время воспроизведения нажмите кнопку**  $BAND/\epsilon U$  **и выберите режим управления. [Ctrl iPod]:** iPod-функции на этом устройстве доступны для управления с подключенного к нему iPod.

**[Ctrl Audio]:** встроенные iPod-функции можно контролировать с помощью кнопок на панели устройства или с прилагаемого ПДУ. В этом режиме подсоединенный iPod невозможно включать или выключать.

#### **ПРИМЕЧАНИЯ**

- При переключении режима управления на [Ctrl iPod] приостанавливается воспроизведение текущей композиции. Для возобновления воспроизведения используйте средства управления на iPod.
- После переключения режима управления на [Ctrl iPod] для контроля с самого устройства остаются доступными следующие операции:
	- пауза, перемотка вперед/назад, выбор композиции/главы.
- Громкость регулируется только с устройства.

### **Функция MIXTRAX (только USB/iPod)**

Режим MIXTRAX обеспечивает безостановочный микс из вашей музыкальной библиотеки в сопровождении эффектов иллюминации. Подробнее о режиме MIXTRAX см. на стр. 17.

### **ПРИМЕЧАНИЯ**

- Этот режим не работает с Android-устройствами, подключенными по МТР
- Функция формирования звуковых эффектов может оказаться недоступной это зависит от файла/ композиции.
- Если эффекты иллюминации мешают вождению, отключите функцию MIXTRAX.
- **1 Нажмите кнопку MIX/DISP OFF, чтобы включить или выключить функцию MIXTRAX.**

# **Режим Bluetooth**

### **(только модель DEH-X8750BT)**

### **Bluetooth-соединение**

### **Важные замечания**

Если к системе подключено три или более Bluetooth-устройств (например, телефон и аудиоплеер), они могут работать некорректно.

- **1 Включите на устройстве функцию Bluetooth.**
- **2 Нажмите и задержите кнопку чтобы вызвать меню подключения.**
- **3 Поверните ручку МС, чтобы выбрать пункт [Add device], и нажмите для подтверждения.** Система начинает поиск доступных устройств, и выводит их список.
- Для отмены поиска нажмите ручку **МС**
- Если желаемое устройство не отображается, выберите пункт [RE-SEARCH] (Новый поиск).
- Если совместимые устройства отсутствуют, выводится сообщение [Not found] (Не обнаружено).
- **4 Поверните ручку МС, чтобы выбрать устройств из списка, и нажмите для подтверждения.** Для переключения с адреса Bluetooth-устройства на его название и обратно нажмите и задержите ручку **МС**
- **5 Выберите пункт [Pioneer BT Unit], отображаемый на дисплее.**
- **6 Убедитесь, что на дисплее системы и внешнего устройства отображается один и тот же 6-значный номер, и выберите «Yes» на устройстве.**

#### **ПРИМЕЧАНИЯ**

- Если к системе уже подключено три связанных устройства, на дисплее отображается [Device Full] (Ресурсы заполнены). В этом случае удалите одно из связанных устройств. См. пункт [Delete device] или [Guest Mode] в меню подключения (стр. 9).
- В п. 6 выше требуется указать PIN-код это зависит от используемого устройства. В этом случае введите [0000].

### **Подсказка**

Установка Bluetooth-соединения также возможна после обнаружения системы с Bluetooth-устройства. Для этого для пункта [Visibility] в меню подключения следует установить значение [ON]. Порядок работы с Bluetoothустройством рассмотрен в руководстве пользователя, прилагаемом к этому устройству.

#### **Меню подключения**

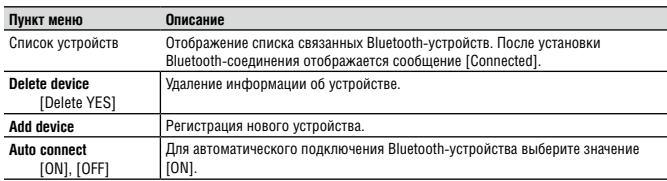

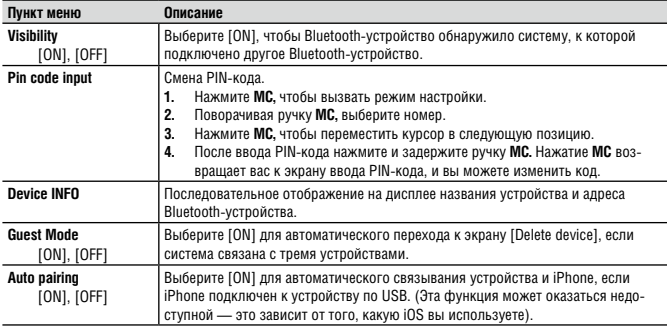

### **Телефонная связь по Bluetooth**

Установите Bluetooth-соединение с телефоном, поддерживающим функцию Bluetooth (стр. 9). Возможно подключение к системе до двух Bluetooth-телефонов одновременно.

### **Важные замечания**

- Если при неработающем двигателе оставлять устройство включенным для обеспечения в любой момент соединения по Bluetooth, можно быстро посадить аккумулятор.
- Для подключения телефона необходимо съехать с дороги и припарковаться в безопасном месте, включив стояночный тормоз.

### **Чтобы позвонить по телефону**

### **1 Нажмите • чтобы вызвать меню телефона.**

Когда телефон подключен, его имя отображается в меню. Для переключения на другой телефон снова нажмите кнопку $\blacktriangleright$ .

- **2 Поворотом ручки МС выберите пункт [Missed calls] (Пропущенные вызовы), [Dialled calls] (Набранные номера), [Received calls] (Поступившие вызовы) или [PhoneBook] (Телефонная книга), и нажмите для подтверждения.**
- **3 Поверните ручку МС, чтобы выбрать имя или номер телефона, и нажмите для подтверждения.**

### **Включается телефонный вызов.**

Чтобы ответить на телефонный вызов

**1 При поступлении вызова нажмите кнопку .**

### **Подсказка**

Если к системе подключены по Bluetooth два телефона, и поступил вызов, когда один из них занят, на дисплее появляется сообщение. Чтобы ответить на новый вызов, необходимо завершить текущий.

### **Основные операции**

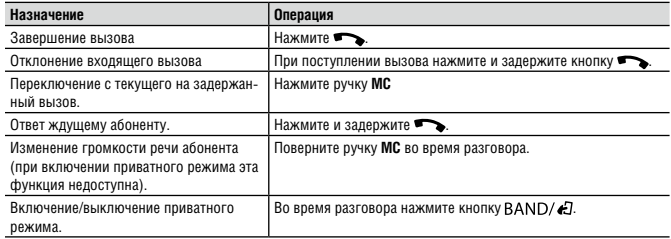

### **Распознавание речи (только для iPhone)**

Эта функция доступна только в том случае, если к устройству по Bluetooth подключен iPhone с распознаванием речевых команд.

- **1 Для включения режима распознавания речи нажмите и задержите кнопку МС**
- **2 Нажмите МС и начинайте говорить в микрофон, артикулируя команды.**

Для выхода из этого режима нажмите  $BAND/\epsilon T$ .

#### **ПРИМЕЧАНИЕ**

Подробная информация по распознаванию речи приводится в руководстве пользователя, прилагаемом к iPhone.

### **Меню телефона**

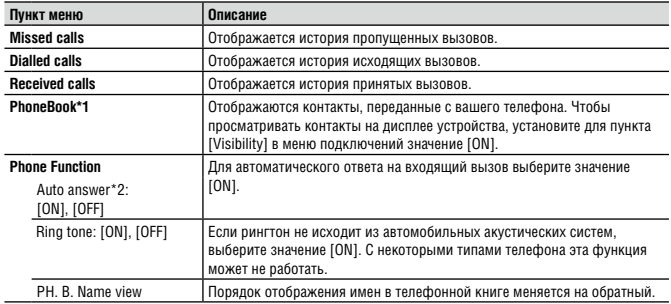

\*1 После подключения автоматически будут переданы контакты с вашего телефона. Если этого не происходит, воспользуйтесь меню телефона для передачи контактов.

\*2 Если подключены два телефона и один из них в данный момент используется для вызова, эта функция недоступна для входящих вызовов.

### **Bluetooth аудио**

### **Важные замечания**

- В зависимости от аудиоплеера Bluetooth, подключенного к этому устройству выбор доступных операций ограничивается двумя уровнями:
	- A2DP (Advanced Audio Distribution Profile), только воспроизведение композиций на вашем аудиоплеере.

– AVRCP (Audio/Video Remote Control Profile) работа таких функций, как воспроизведение, пауза, выбор композиции и т.п.

- При использовании телефона звук аудиоплеера Bluetooth временно отключается.
- Во время пользования аудиоплеером Bluetooth, невозможно автоматическое соединение с Bluetoothтелефоном.
- **1 Установите Bluetooth-соединение с аудиоплеером Bluetooth.**
- **2 Нажимая кнопку SRC/OFF, выберите [BT Audio] в качестве источника сигнала.**
- **3 Нажмите для запуска воспроизведения.**

### **Основные операции**

Вы можете изменять настройки FUNCTION (стр. 13).

### **Важные замечания**

Иногда на дисплее могут не отображаться некоторые функции — это зависит от типа аудиоплеера Bluetooth, подключенного к устройству.

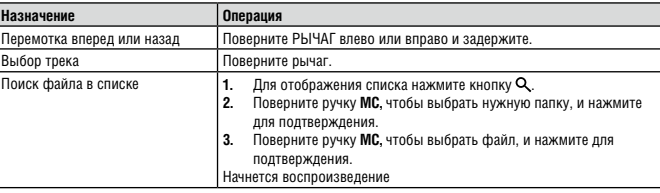

# **Режим приложений**

Эта система позволяет проигрывать приложения, записанные на iPhone или устройство на платформе Android. В некоторых случаях приложением можно управлять непосредственно с системы. Чтобы узнать подробности относительно совместимых устройств, посетите наш вебсайт.

### **Важные замечания**

Использование сторонних приложений может предполагать или требовать предоставления личной информации через учетную запись или каким-либо иным образом, и некоторые приложения требуют предоставления данных о местоположении пользователя.

ВСЕ СТОРОННИЕ ПРИЛОЖЕНИЯ ЯВЛЯЕТСЯ ПРЕДМЕТОМ ОТВЕТСТВЕННОСТИ ИХ ПОСТАВЩИКОВ, ВКЛЮЧАЯ, БЕЗ ОГРАНИЧЕНИЙ, СБОР И ЗАЩИТУ ПОЛЬЗОВАТЕЛЬСКИХ ДАННЫХ И КОНФИДЕНЦИ-АЛЬНОСТИ. ОБРАЩАЯСЬ К ПРИЛОЖЕНИЯМ ТРЕТЬИХ ФИРМ, ВЫ СОГЛАШАЕТЕСЬ ОЗНАКОМИТЬСЯ С ЕГО УСЛОВИЯМИ ПРЕДОСТАВЛЕНИЯ УСЛУГ И ЗАЩИТЫ ВАШЕЙ ЛИЧНОЙ ЖИЗНИ. ЕСЛИ ВЫ НЕ СОГЛАСНЫ С УСЛОВИЯМИ ИЛИ ПОЛИТИКОЙ БЕЗОПАСНОСТИ ТОГО ИЛИ ИНОГО ПОСТАВЩИКА, ЛИБО НЕ СОГЛАСНЫ НА СООТВЕТСТВУЮЩЕЕ ИСПОЛЬЗОВАНИЕ ДАННЫХ О ВАШЕМ МЕСТОНАХОЖДЕНИИ, НЕ ПОЛЬЗУЙТЕСЬ ЕГО ПРИЛОЖЕНИЕМ.

### **Для пользователей iPhone**

Эта функция совместима с устройствами iPhone и iPod touch под управлением iOS 5.0 или более поздней версии.

### **Для пользователей устройств на платформе Android**

Эта функция совместима с устройствами под управлением Android OS 2.3 или более поздней версии, а также поддерживает профили Bluetooth SPP (Serial Port Profile) и A2DP (Advanced Audio Distribution Profile).

### **ПРИМЕЧАНИЕ**

PIONEER НЕ НЕСЕТ ОТВЕТСТВЕННОСТИ ЗА ПРИЛОЖЕНИЯ ИЛИ КОНТЕНТ СТОРОННИХ ФИРМ, В ТОМ ЧИСЛЕ ЗА ИХ ТОЧНОСТЬ И ЦЕЛОСТНОСТЬ. ОТВЕТСТВЕННОСТЬ ЗА КОНТЕНТ И ФУНКЦИОНАЛЬНОСТЬ ТАКИХ ПРИ-ЛОЖЕНИЙ ЛЕЖИТ ПОЛНОСТЬЮ НА ИХ ПРОИЗВОДИТЕЛЕ.

### **Воспроизведение приложения через систему**

DEH-X8750BT поддерживает Bluetooth-соединение.

- **1 Подключите к системе мобильное устройство.**
- iPhone по USB (стр. 7)
- Устройство на платформе Android по Bluetooth (стр. 9)
- **2 Нажмите МС, чтобы вызвать главное меню.**
- **3 Поверните ручку МС, чтобы выбрать [SYSTEM], и нажмите для подтверждения.**
- **4 Поверните ручку МС, чтобы выбрать [APP CONNECT MODE] (Режим подключения приложения), и нажмите для подтверждения.**
- **5 Поверните ручку МС, чтобы выбрать один из следующих пунктов, и нажмите для подтверждения.**
- Выберите [Wired] (Проводное соединение) для iPhone.
- Выберите [Bluetooth] для Android-устройства.
- **6 Для выбора пункта [App] нажмите кнопку SRC/OFF.** Нажатие кнопки APP также позволяет выбрать пункт [App] (только для DEFI-X7750UI).
- **7 Запустите приложение с мобильного устройства.**

### **Основные операции**

Вы можете изменять настройки FUNCTION (стр. 13).

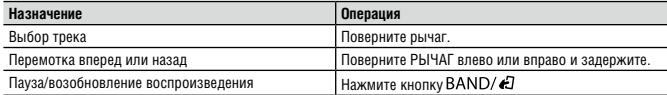

### **Основные операции**

Вы можете изменять настройки FUNCTION (стр. 13).

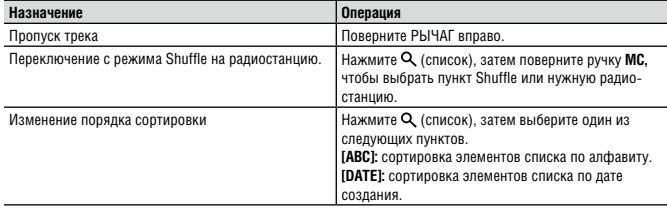

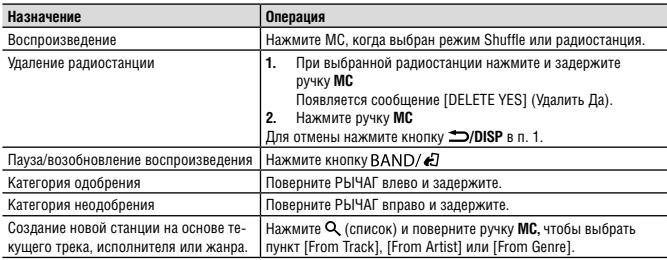

# **Настройки**

В главном меню можно настраивать различные параметры.

- **1 Нажмите МС, чтобы вызвать главное меню.**
- **2 Поверните ручку МС, чтобы выбрать одну из следующих категорий, и нажмите для подтверждения.**
- Настройки FUNCTION (стр. 13)
- Настройки AUDIO (стр. 15)
- Настройки ENTERTAINMENT (стр. 15)
- Настройки SYSTEM (стр. 15)
- Настройки ILLUMINATION (стр. 16)
- Настройки MIXTRAX (стр. 17)

### **3 Поверните ручку МС, чтобы выбрать нужную функцию, и нажмите для подтверждения.**

### **ПРИМЕЧАНИЕ**

Функции, связанные с Bluetooth в следующих таблицах, недоступны для модели DEH-X7750UI.

### **Настройки FUNCTION**

Пункты меню могут быть разными в зависимости от источника.

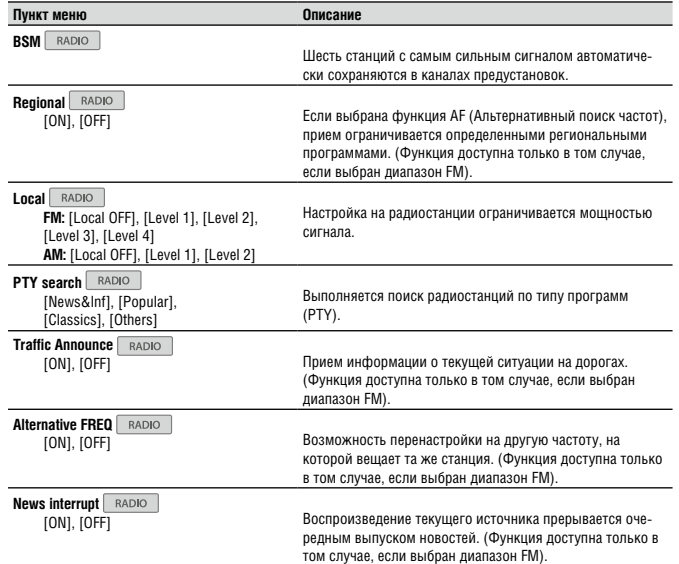

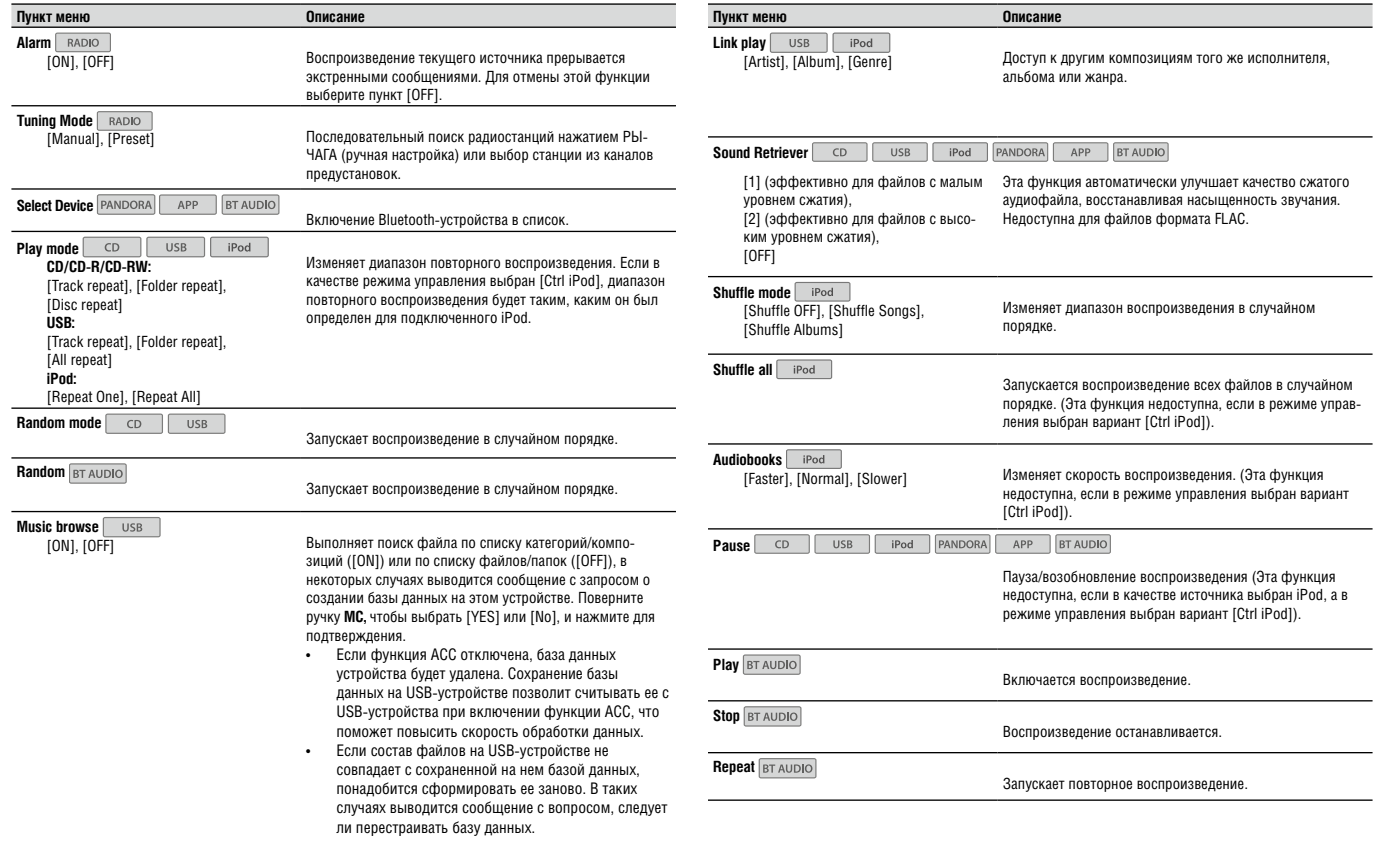

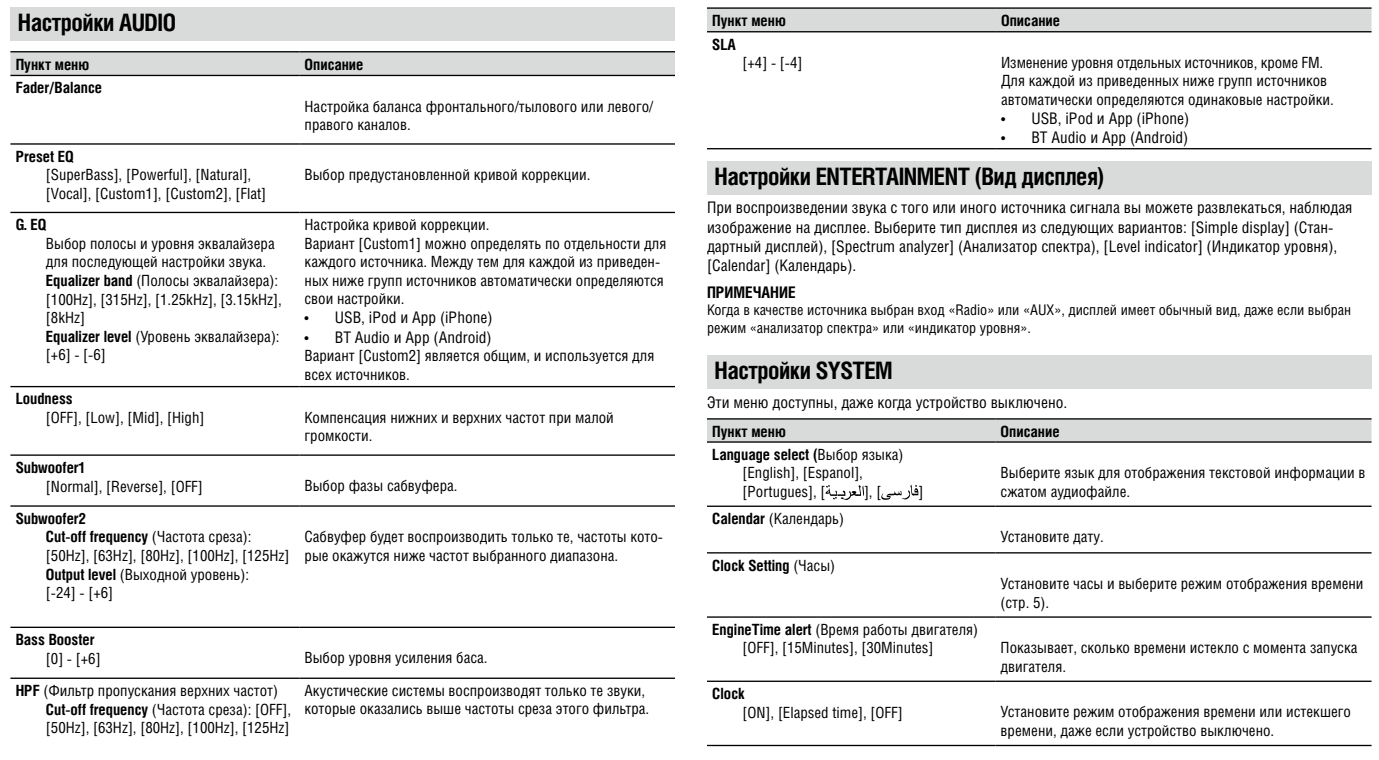

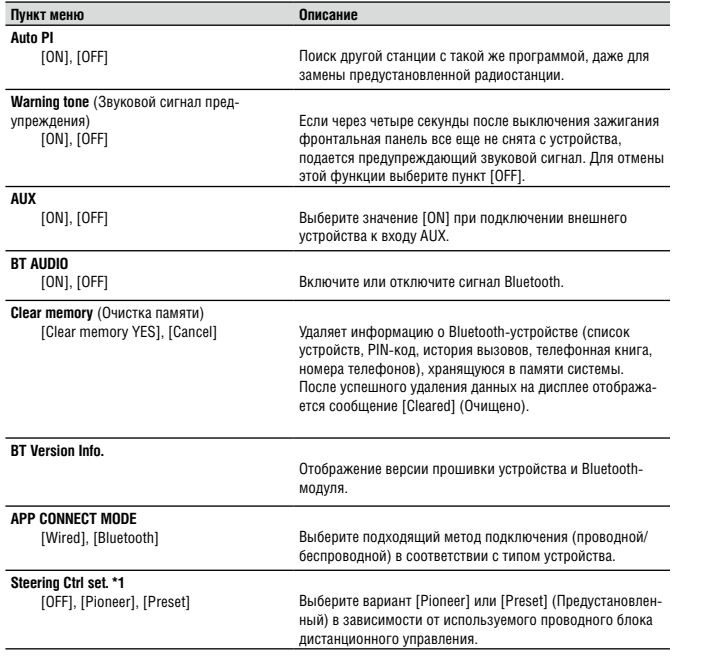

\*1 С некоторыми моделями автомобилей эта функция может работать некорректно. В этом случае обратитесь к дилеру или в авторизованный сервис-центр PIONEER.

### **Настройки ILLUMINATION (Подсветка)**

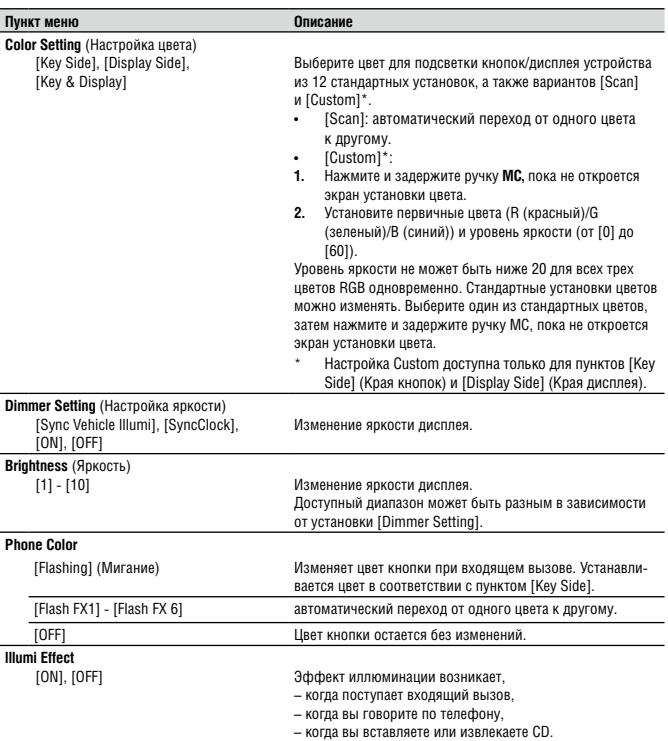

### **Настройки MIXTRAX**

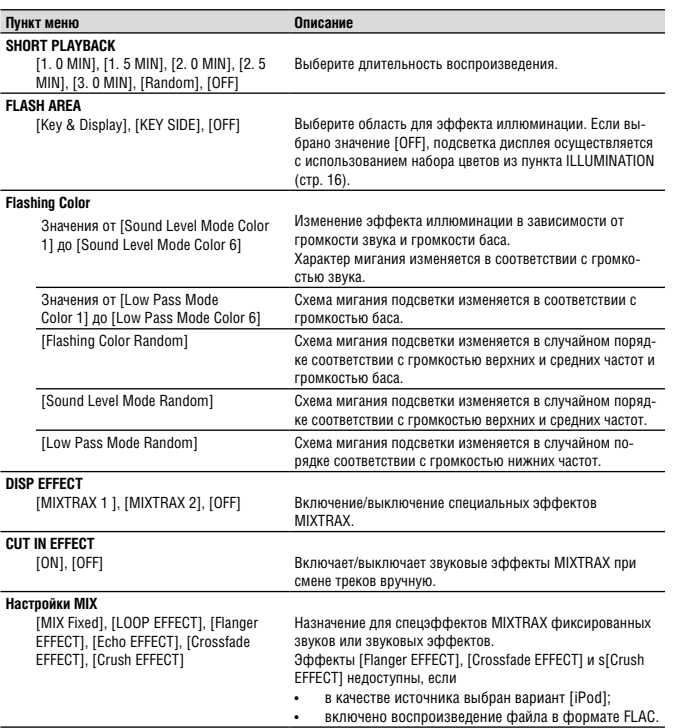

# **Подключение/монтаж**

### **Подключение**

- **ПРЕДОСТЕРЕЖЕНИЕ**
- Используйте АС с выходной мощностью более 50 Вт и импедансом от 4 до 8 Ом. Не подключайте к этому устройству АС с импедансом от 1 до 3 Ом.
- Черный провод это провод заземления. При установке этого устройства или усилителя мощности (продается отдельно) прежде всего подключите провод заземления. Убедитесь, что провод заземления надлежащим образом подсоединен к металлическим деталям кузова автомобиля. Провода заземления усилителя мощности и этого или любого другого устройства должны подсоединяться к кузову автомобиля по отдельности и разными винтами. Если винт, удерживающий провод заземления, ослабнет или выпадет, в результате может нарушиться работа устройства, возникнуть

задымление или пожар.<br>Провод заземления Усилитель мощности

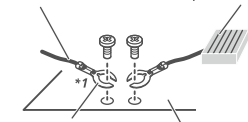

Другие электронные устройства в автомобиле Металлические части кузова

\*1 Не входит в комплект поставки этого устройства.

### **Важные замечания**

• При установке устройства в автомобиль, замок зажигания которого не имеет положения АСС (Accessory), необходимо подключить красный провод к клемме, отслеживающей работу ключа зажигания. Несоблюдение этого требования может вызвать разрядку аккумуляторной батареи.

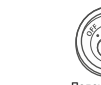

Положение АСС отсутствует

- Для питания этого устройства используйте только аккумуляторную батарею 12 В с заземлением отрицательного полюса. Невыполнение этого требования может вызвать возгорание или неправильное функционирование устройства. • Для предотвращения короткого замыкания, перегрева или выхода из строя соблюдайте
- следующие указания. – Перед установкой отсоединяйте провод от

Положение АСС

- отрицательной клеммы батареи.
- Надежно закрепите соединение с помощью кабельных зажимов или изоляционной ленты. Для защиты соединения оберните изоляционную ленту вокруг провода, соприкасающегося с металлическими частями.
- Прокладывайте провода подальше от подвижных деталей, таких как рычаг переключения или направляющие сиденья.
- Прокладывайте провода подальше от мест с повышенной температурой, например, от
- отверстия нагревателя. – Не подключайте к аккумуляторной батарее
- желтый провод, пропуская его через отверстие в двигательном отсеке.
- Оголенные концы проводов закрывайте изоляционной лентой.
- Не допускайте короткого замыкания проводов. – Не снимайте изоляцию питающего провода этого устройства с целью питания других устройств. Провод имеет ограниченную допустимую
- нагрузку по току.
- Используйте предохранитель предписанного номинала.
- Никогда не заземляйте отрицательный кабель для подключения акустических систем.
- Не скручивайте между собой отрицательные провода нескольких акустических систем.
- Когда устройство включено, управляющий сигнал передается по синему/белому кабелю.

Подключите этот кабель к блоку дистанционного

управления внешним усилителем мощности или к реле, управляющему автоматической антенной автомобиля (макс. 300 мА 12 В пост. тока). Если автомобиль имеет антенну, встроенную в лобовое стекло, подключите ее к клемме питания для усилителя антенны.

• Не подключайте синий/белый кабель к разъему питания внешнего усилителя мощности. Также не подсоединяйте его к гнезду питания автоматической антенны автомобиля. Это может привести к разрядке аккумуляторной батареи или неправильному функционированию.

### **Это устройство**

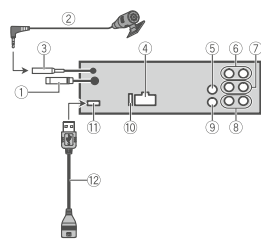

- 1 Антенный вход, 15 см
- $\overline{2}$  Микрофон (4 м) (только для DEH-X8750BT)
- 3 Микрофонный вход (только для DEH-X8750BT)
- 4 Разъем для кабеля питания
- $\overline{5}$  Вход AUX (3,5 мм стерео)<br>
6 Выход на тыловые AC
- 6 Выход на тыловые АС
- 7 Выход на фронтальные АС<br>® Выход на сабвуфер
- 8 Выход на сабвуфер
- 9 Выход на проводной блок ДУ Для подключения адаптера проводного ДУ (приобретается отдельно)
- 0 Предохранитель (10 А)
- $\overline{11}$  **Порт USB**
- $(12)$  USB-кабель  $(1,5)$  м)

### **Кабель питания**

Выполняйте эти соединения, если не используется подключение тыловой АС к сабвуферу.

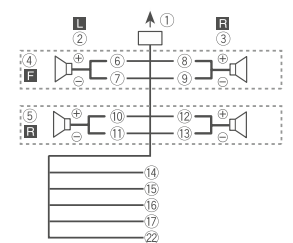

Выполняйте эти соединения, если используется сабвуфер без дополнительного усилителя.

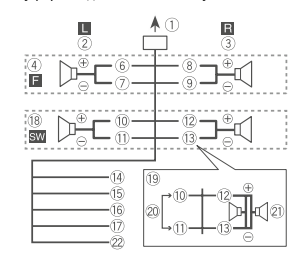

### **Важные замечания**

В случае использования конфигурации 19 (см. выше) два 4-Ом сабвуфера, соединенные параллельно, представляют нагрузку 2 Ом.

- 1 К гнезду для кабеля питания
- 2 Левая АС
- $\overline{3}$  Правая АС
- $\overline{4}$  Фронтальная АС
- 5 Тыловая АС
- 6 Белый
- 7 Белый/черный
- 8 Серый
- **9** Серый/черный<br>10 Зеленый
- 0 Зеленый<br>11 Зеленый
- Зеленый/черный
- (12) Фиолетовый
- § Фиолетовый/черный
- $\bar{a}$  Черный (заземление на массу) Подсоедините к зачищенной металлической поверхности, свободной от краски.
- (15) Желтый Подсоедините к клемме питания 12 В.

(16) Красный Подсоедините к клемме, управляемой ключом зажигания (12 В пост. тока).

- / Синий/белый Подсоедините к клемме системного управления усилителя мощности или к клемме управления реле автоматической антенны (макс. 300 мА, 12 В пост. тока).
- ( Сабвуфер (4 Ом)
- ) Сабвуфер 70 Вт (2 Ом) подключайте к устройству с помощью фиолетового и фиолетового/черного проводов. Не используйте для подключения устройств зеленый и зеленый/черный провода.
- 20 Не используется.
- a Сабвуфер, 2 х (4 Ом)
- 22 Синий/белый Подсоедините к системе подсветки автомобиля.

### **ПРИМЕЧАНИЕ**

Измените меню настройки этого устройства. См. пункт [S/W control] (стр. 6). Выход на сабвуфер этого устройства является монофоническим.

### **Усилитель мощности (приобретается отдельно)**

Выполняйте эти соединения, если используется дополнительный усилитель.

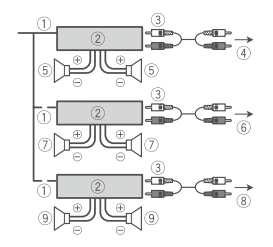

- 1 Дистанционное управление системой Подсоедините синий/белый провод.
- 2 Усилитель мощности (приобретается отдельно) 3 Соедините с помощью RCA-кабелей (приоб-
- ретаются отдельно)
- 4 Выход на тыловые АС
- 5 Тыловая АС 6 Выход на фронтальные АС
- 7 Фронтальная АС
- 
- $\overline{8}$  Выход на сабвуфер<br> $\overline{9}$  Сабвуфер
- Сабвуфер

### **Монтаж**

- ٤,  **Важные замечания**
- Перед завершением монтажа проверьте все соединения и системы.
- Не используйте нерекомендованные детали, так как это может вызвать неправильное функционирование.
- Если установка требует сверления отверстий или предполагает иные модификации конструкции автомобиля, обратитесь к дилеру.
- Не устанавливайте устройство в местах,
	- где оно может мешать вождению автомобиля; – где оно может причинить травму пассажиру
	- при резкой остановке автомобиля.
- Полупроводниковый лазер может оказаться

поврежденным при перегреве. Устройство устанавливайте подальше от мест с повышенной температурой, например, от отверстия нагревателя.

- Оптимальная производительность достигается при установке устройства под углом менее 60°.
- При монтаже устройства обеспечьте надлежащее рассеяние тепла для него, оставив достаточно места сзади и закрепив свисающие провода, чтобы те не заполняли свободное

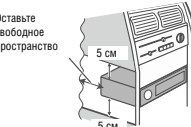

### **Передний/задний монтаж по стандарту DIN**

Это устройство может быть установлено с использованием переднего или заднего монтажа. Для установки используйте доступные на рынке детали.

**Передний монтаж по стандарту DIN**

**1 Вставьте в приборную панель монтажный короб.**

Для установки в места с малой глубиной используйте прилагаемый монтажный короб. При наличии достаточного свободного пространства используйте монтажный короб, включенный в автомобильный комплект.

**2 Закрепите монтажный короб, отогнув с помощью отвертки металлические язычки на 90°.**

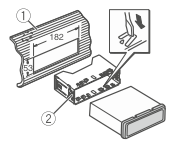

- 1 Приборная панель
- 2 Монтажный короб
	- Убедитесь, что короб прочно стал на место. Непрочная установка может вызывать пропуски при воспроизведении и сбои в работе устройства.

### **Задний монтаж по стандарту DIN**

**1** Определите подходящее положение, при котором будут совпадать отверстия в монтажном коробе и на боковых панелях самого устройства.

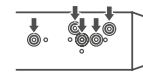

**2** Заверните по два винта с каждой стороны.

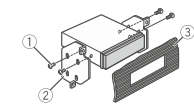

- $\odot$  Винты (5 мм х 8 мм)
- 2 Монтажный короб
- 3 Приборная панель или консоль

### **Демонтаж устройства**

**1 Снимите монтажную рамку**

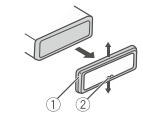

- 1 Монтажная рамка
- 2 Фиксатор
- Снятие передней панели дает простой доступ к монтажной рамке.
- При установке монтажной рамки фиксатор должен находиться внизу.
- **2 Вставьте до щелчка прилагаемые ключиэкстракторы в щели по обеим сторонам устройства.**

пространство. Оставьте

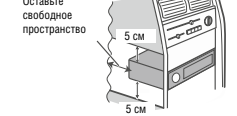

### **3 Извлеките устройство из приборной панели.**

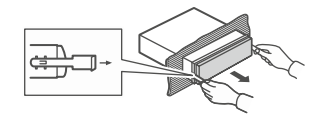

### **Установка микрофона**

(только модель DEH-X8750BT) Микрофон должен располагаться непосредственно перед водителем на удобном расстоянии для чистого снятия его голоса.

### **ВИМАНИЕ**

Чрезвычайно опасно, если микрофонный провод обмотается вокруг рулевого колеса или рычага переключения передач. Устанавливайте микрофон так, чтобы он не создавал помех для вождения. Для прокладки провода рекомендуется использовать специальные зажимы, которые можно приобрести отдельно.

#### **ПРИМЕЧАНИЯ**

- Установите и ориентируйте микрофон так, чтобы тот распознавал речь водителя.
- С помощью специальных зажимов, которые можно приобрести отдельно, закрепите провода, чтобы не мешали.

### **Установка на противосолнечный козырек**

### **1 Уложите микрофонный провод в углубление.**

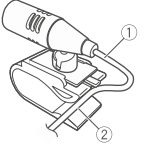

1 Микрофонный провод 2 Углубление

### **2 Установите на противосолнечный козырек держатель для микрофона.**

Опускание вниз противосолнечного козырька снижает способность микрофона к распознаванию речи.

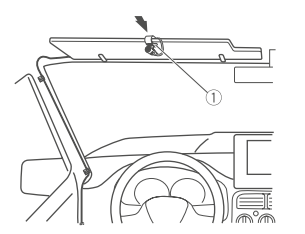

1 Держатель для микрофона

### **Для установки на рулевую колонку**

**1 Потяните основание микрофона, чтобы снять его с держателя.**

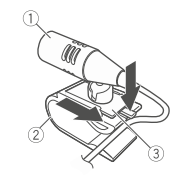

- 1 Микрофон
- 2 Держатель для микрофона
- 3 Основание микрофона

### **2 Установите микрофон позади рулевой колонки.**

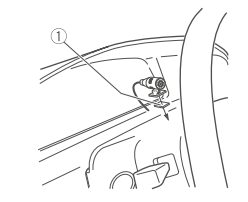

1 Двусторонняя клеящая лента

# **Дополнительная информация**

### **Поиск и устранение неисправностей**

#### **На дисплее автоматически восстанавливается стандартный вид.**

- → Не предпринималось никаких действий в течение 30 секунд.
	- Выполните какую-нибудь операцию.

#### **Неожиданно изменяется диапазон повторного воспроизведения.**

- → Диапазон повторного воспроизведения может измениться при выборе другой папки или другого трека, или при перемотке вперед/назад.
	- Снова выберите диапазон повторного воспроизведения.

#### **Не воспроизводится содержимое вложенной папки.**

- → Содержимое вложенной папки не воспроизводится, если выбран пункт [Folder repeat] (Повтор содержимого папки).
	- Выберите другой диапазон для повторного воспроизведения.

### **Звук прерывается**

→ Возможно, в данный момент используется какое-либо электронное устройство или мобильный телефон, которые и вызывают помехи. – Переместите вызывающее помехи устройство подальше от системы.

### **Нет звука при воспроизведении файла с Bluetoothустройства, выбранного в качестве источника.**

→ На мобильный телефон, подключенный по Bluetooth поступил вызов.

– По завершении вызова звук будет восстановлен.

- → Работает мобильный телефон, подключенный по Bluetooth.
	- Выключите мобильный телефон.
- → После завершения разговора по мобильному телефону, подключенному по Bluetooth, не восстановилась связь между ним и устройством.
- Снова установите связь между устройством и телефоном.

### **Невозможно связать Bluetooth-устройство с системой.**

→ Информация о системе, зарегистрированная в Bluetooth-устройстве, и информация о Bluetooth-устройстве, зарегистрированная в системе, каким-то образом сбрасывается. – Удалите информацию о системе, зарегистрированную в Bluetooth-устройстве, и информацию о Bluetooth-устройстве, зарегистрированную в системе, если она еще не удалена. Затем попробуйте снова связать Bluetooth-устройство с системой.

### **Сообщения об ошибках**

### **Общие**

### **AMP ERROR**

- → Устройство не работает или неправильное подключение АС.
- → Активирована защитная схема. – Проверьте соединения АС.
	- Выключите зажигание, затем включите снова. Если сообщение не исчезает, обратитесь за помощью к дилеру или в авторизованный сервисный центр.

### **ERROR**

- → Используемое устройство не поддерживает функцию распознавания речи. – Переключитесь на устройство, которое
	- поддерживает такую функцию.

### **NO XXXX (например, «NO TITLE»)**

→ Отсутствует встроенная текстовая информация.

– Переключите дисплей или включите воспроизведение другого трека/файла.

### **CD-плеер**

### **ERROR-07, 11, 12, 17, 30**

- → Диск загрязнен. – Очистите диск.
- → Диск поцарапан. – Замените диск.

### **ERROR-10, 11, 12, 15, 17, 30, A0**

→ Сбой в электрической схеме или механике. – Выключите и включите зажигание, или переключитесь на другой источник, а затем снова на CD-плеер.

### **ERROR-15**

→ Установленный диск пустой. – Замените диск.

### **ERROR-23**

→ Формат диска не поддерживается. – Замените диск.

### **FORMAT READ**

- → Иногда происходит задержка между включением воспроизведения и звуком. – Дождитесь, пока не исчезнет сообщение, и
	- вы услышите звук.

### **NO AUDIO**

- → Установленный диск не содержит аудиофайлов.
	- Замените диск.

### **SKIPPED**

- → Установленный диск содержит файлы, защищенные по технологии DRM.
	- Защищенные файлы пропускаются.

### **PROTECT**

- → Все файлы на установленном диске имеют встроенную защиту DRM.
	- Замените диск.

### **USB-устройство/iPod**

### **NO DEVICE**

→ Не подключены ни запоминающее USBустройство, ни iPod. – Подключите совместимое запоминающее USB-устройство или iPod.

### **FORMAT READ**

→ Иногда происходит задержка между включением воспроизведения и звуком. – Дождитесь, пока не исчезнет сообщение, и

вы услышите звук.

### **NO AUDIO**

- → Отсутствуют аудиофайлы. – Перенесите на аудиофайлы на USBустройство и подключите его к системе.
- → На подключенном USB-устройстве включена защита.

– Отключите защиту (см. руководство пользователя USB-устройства).

### **SKIPPED**

→ Подключенное USB-устройство содержит файлы, защищенные по технологии DRM. – Защищенные файлы пропускаются.

### **PROTECT**

→ Все файлы на подключенном USBустройстве имеют встроенную защиту DRM. – Замените USB-устройство.

### **NOT COMPATIBLE**

Подключенное USB-устройство не поддерживается системой.

– Отключите USB-устройство и замените его другим, совместимым.

### **CHECK USB**

- → Короткое замыкание в USB-соелинителе или в USB-кабеле.
	- Убедитесь, что USB-кабель не защемлен и не поврежден.
- → Нагрузка по току на USB-устройство превышает максимальную.

– Отключите USB-устройство и не пользуйтесь им. Выключите зажигание, затем включите снова, установив в положение «ACC» или «ON». Подключите другое совместимое USB-устройство.

→ iPod работает корректно, но не заряжается. – Убедитесь, что соединительный кабель iPod не имеет короткого замыкания (например, не соприкасается с металлическими объектами). После проверки выключите и снова включите зажигание, или отключите и подключите iPod.

#### **ERROR-19**

### → Нарушение связи.

– Выполните какое-либо из следующих действий, и вернитесь к USB-источнику.

- Выключите зажигание, затем включите снова.
- Отсоедините USB-устройство.
- Переключитесь на другой источник сигнала.
- → Отказ iPod.

– Отсоедините кабель от iPod. После того, как на дисплее iPod появится главное меню, снова подключите iPod и инициализируйте его.

### **ERROR-23**

→ USB-устройство не отформатировано надлежащим образом.

– Отформатируйте USB-устройство, используя файловую систему FAT12, FAT16 или FAT32.

#### **ERROR-60**

- → Не сохраняется база данных. – Выполните какое-либо из следующих действий.
	- Выключите зажигание, затем включите снова.
	- Выключите источник сигнала, затем включите снова.
	- Отключите USB-устройство.

#### **ERROR-16**

- → Устаревшая версия прошивки iPod. – Обновите прошивку iPod.
- $\rightarrow$  Отказ iPod.
- Отсоедините кабель от iPod. После того, как на дисплее iPod появится главное меню, снова подключите iPod и инициализируйте его.

#### **STOP**

→ В выбранном списке нет аудиофайлов. – Выберите другой список, содержащий аудиофайлы.

#### **Not found**

- → Нет подходящих композиций.
	- Перенесите композиции на iPod.

### **Bluetooth-устройство**

#### **ERROR-10**

- → Сбой питания Bluetooth-молуля на устройстве.
	- Выключите зажигание, затем включите снова, установив в положение «ACC» или «ON».

### **Приложения**

#### **No BT device. Войдите в меню BT MENU для регистрации.**

→ Bluetooth-устройство не найдено. – Соедините свое устройство с системой по Bluetooth (стр. 9).

#### **BT error. Press BAND key to retry (Ошибка BT. Нажмите кнопку BAND, чтобы попробовать еще раз).**

- → Нарушено Bluetooth-соединение.
	- Нажмите кнопку ВАЛО/ Н. чтобы Выполнить соединение снова.

#### **Check your App. Press BAND key to retry (Проверьте приложение. Нажмите кнопку BAND, чтобы попробовать еще раз).**

→ Нарушено соединение с приложением. – Следуйте указаниям, отображаемым на дисплее.

### **Start up and play your Application (Запустите и включите воспроизведение приложения).**

→ Приложение еще не запущено. – Запустите приложение с мобильного устройства.

### **Рекомендации и правила обращения**

#### **Диски и плееры**

• Используйте только диски с одним из этих логотипов.

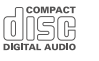

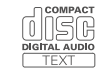

- Используйте диски диаметром 12 см.
- Используйте только обычные, круглые диски.
- С устройством нельзя использовать диски следующих типов:
	- двойные (DualDisc);
	- диаметром -8 см: попытки использовать такие диски с адаптером могут вызвать неправильное функционирование устройства. – диски необычных форм;
	-
	- любые другие диски, кроме CD;
	- поврежденные диски (с трещинами, сколами или деформированные); – нефинализированнные диски типа CD-R/RW.
- Не наносите надписи, не наносите химикаты на поверхность диска.
- Для очистки диска протирайте его мягкой тканью от центра к краям.
- Конденсация влаги может вызвать временную неработоспособность устройства. Оставьте принесенное с холода устройство на час в теплом помещении, чтобы его температура сравнялась с комнатной. Диски, на которых выступила влага, протрите мягкой тканью.
- Обращайте внимание на указания и предупреждения, которые печатаются на поверхность дисков. Некоторые диски невозможно ни вставить, ни извлечь. Такие диски могут вызвать повреждение устройства.
- Не наклеивайте на диски этикетки и другие посторонние предметы.
	- Они могут деформировать диск, сделав его непригодным для проигрывания.

– Во время воспроизведения этикетка может отклеиться и вызвать застревание диска, это может стать причиной повреждения устройства.

### **Запоминающее USB-устройство**

- Подключение через USB-концентраторы не поддерживается.
- Перед тем, как трогать автомобиль с места, надежно закрепите запоминающее USBустройство. Оберегайте USB-устройство от падения на пол, где оно может оказаться раздавленным педалью акселератора или тормоза.
- Не оставляйте USB-устройство в местах с повышенной температурой.
- USB-устройства различных типов могут обнаруживать следующие проблемы.
	- Могут различаться способы управления.
	- Устройство может не распознаваться. – Возможно некорректное воспроизведение
	- файлов.
	- Устройство может создавать помехи во время работы радиоприемника.

### **iPod**

- Перед тем, как трогать автомобиль с места, надежно закрепите iPod. Оберегайте iPod от падения на пол, где он может оказаться раздавленным педалью акселератора или тормоза.
- При подключении iPod к системе его настройки, включая настройки эквалайзера и повторного воспроизведения, автоматически изменяются. После отсоединения iPod от системы эти настройки возвращаются в исходное состояние.
- Если формат сохраненного на iPod текста не поддерживается системой, текст не будет отображаться на дисплее устройства.

### **<u>АВ</u>** RHИМАНИЕ

Не оставляйте диски, iPod или USB-устройства в местах с повышенной температурой.

### **Поддержка сжатых аудиоформатов**

- В названии файлов (включая расширения) или папок распознаются только первые 32 символа.
- Это устройство иногла может работать некорректно, что зависит от приложения, использованного для кодирования WMAфайлов.
- Возможна небольшая задержка при запуске воспроизведения — это касается аудиофайлов со встроенными изображениями или аудиофайлов, сохраненных на USB-устройстве с обширной иерархией папок.

### **ВНИМАНИЕ**

- Pioneer не гарантирует совместимость всех запоминающих USB-устройств, и не несет ответственности за утерю данных на медиапроигрывателях, смартфонах и других устройствах, используемых с этой системой.
- Не оставляйте диски USB-устройства в местах с повышенной температурой.

### **Файлы в формате WMA**

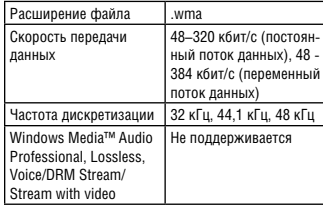

### **Файлы в формате МР3**

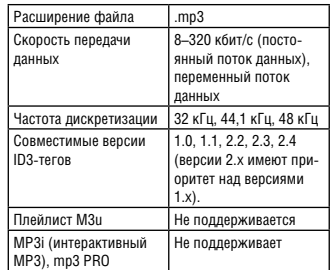

### **Файлы в формате WAV**

• Файлы формата WAV не могут передаваться по MTP.

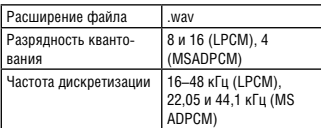

### **Алгоритм кодирования AAC**

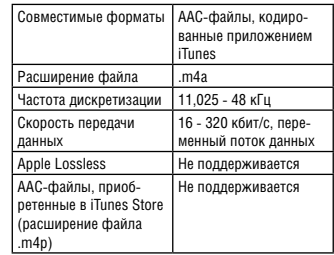

#### **Файлы в формате FLAC**

- Файлы формата FLAC не могут передаваться по MTP.
- В зависимости от использованного алгоритма кодирования некоторые FLAC-файлы могут не воспроизводиться на этой системе.

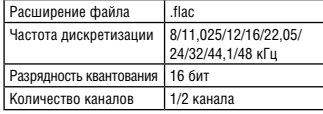

#### **Диск**

• Вне зависимости от размера паузы между композициями в оригинальной записи, на аудиодисках, записанных с использованием сжатия, эта пауза будет короче.

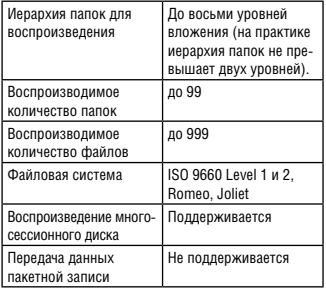

### **Устройства USB**

• Возможна небольшая задержка при запуске воспроизведения аудиофайлов на USBустройстве с обширной иерархией папок.

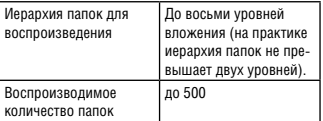

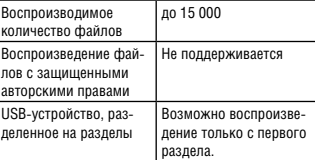

### **Совместимость с iPod**

Это устройство совместимо только со следующими моделями iPod. Ниже показаны поддерживаемые версии прошивки iPod. Более старые версии могут не поддерживаться.

- Made for
- iPod touch (1- 5 поколения)
- iPod classic
- iPod с функциями видео
- iPod nano (1- 7 поколения)
- iPhone 5s
- iPhone 5c
- iPhone 5
- iPhone 4s
- iPhone 4
- iPhone 3GS
- iPhone 3G
- iPhone
- Управление может варьироваться в зависимости от поколения и версии прошивки iPod.
- Владельцам iPod с соединителями типа Lightning следует использовать кабели типа Lightning to USB (входят в комплект iPod).
	- Владельцам iPod с док-коннекторами следует использовать кабель CD-IU51. Для получения подробной информации обращайтесь к дилеру.
- Информация о совместимости файлов/ форматов приводится в руководстве iPod.
	- Аудиокниги, подкасты: Поддерживается

### **BHANAHUE**

Pioneer не принимает претензии в связи с утерей данных на iPod, даже если они были утеряны при использовании этого устройства.

### **Последовательность воспроизведения аудиофайлов**

С помощью средств управления этого устройства пользователь не может назначать номера файлов и последовательность их воспроизведения. Последовательность воспроизведения аудиофайлов зависит от подключенного устройства. Следует иметь в виду, что скрытые на USBустройстве файлы не воспроизводятся.

### **Пример иерархии**

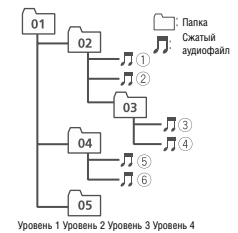

#### 01–05: номера папок

1–6: последовательность воспроизведения

### **Авторские права и торговые знаки**

#### **Bluetooth**

Название и логотип Bluetooth® являются зарегистрированными товарными знаками корпорации Bluetooth SIG. Inc. и используются корпорацией PIONEER по лицензии. Прочие товарные знаки и торговые названия товаров принадлежат соответствующим владельцам.

#### **iTunes**

Apple и iTunes — товарные знаки Apple Inc., зарегистрированные в США и других странах.

### **WMA**

Windows Media является зарегистрированным товарным знаком корпорации Microsoft в США и других странах.

В этом продукте использованы технологии, принадлежащие корпорации Microsoft, которые нельзя использовать и распространять без лицензии Microsoft Licensing, Inc.

### **FLAC**

Copyright © 2000-2009 Josh Coalson Copyright©2011-2013 Xiph. Org Foundation Распространение и использование в исходной и двоичной формах, с изменениями или без, разрешается только при соблюдении следующих условий:

– Распространение исходного кода должно содержать указанное уведомление об авторском праве, настоящий список условий и следующий отказ от гарантий.

– Распространение в двоичной форме должны включать упомянутое уведомление об авторских правах, настоящий список условий и следующий отказ от гарантий в документации и других материалах, прилагаемых к продукту.

– Ни название фонда Xiph.org, ни имена его участников не могут быть использованы без предварительного письменного разрешения в качестве поддержки или продвижения продуктов, разработанных с использованием данного программного обеспечения.

ЭТО ПРОГРАММНОЕ ОБЕСПЕЧЕНИЕ ПРЕДО-СТАВЛЯЕТСЯ ВЛАДЕЛЬЦАМИ АВТОРСКИХ ПРАВ И ИХ ПАРТНЕРАМИ «КАК ЕСТЬ», И ЛЮБЫЕ ЯВНЫЕ ИЛИ ПОДРАЗУМЕВАЕМЫЕ ГАРАНТИИ, В ТОМ ЧИСЛЕ ПО КОММЕРЧЕСКОЙ ЦЕННОСТИ И ПРИГОДНОСТИ ДЛЯ ОПРЕДЕЛЕННЫХ ЦЕЛЕЙ, ЯВ-ЛЯЮТСЯ НЕСОСТОЯТЕЛЬНЫМИ. ФОНД НЕ НЕСЕТ ОТВЕТСТВЕННОСТИ ЗА ПРЯМОЙ, КОСВЕННЫЙ, СЛУЧАЙНЫЙ, СПЕЦИАЛЬНЫЙ ИЛИ ИНОЙ УЩЕРБ (В ТОМ ЧИСЛЕ ИЗ-ЗА ПРИОБРЕТЕНИЯ ТОВАРОВ ДЛЯ ЗАМЕНЫ ИЛИ УСЛУГ; ПОТЕРЮ ДАННЫХ, ПРИБЫЛИ ИЛИ ПЕРЕРЫВ В ДЕЯТЕЛЬНОСТИ) НЕЗАВИСИМО ОТ ПРИЧИНЫ И ОБОСНОВАНИЯ ОТВЕТСТВЕННОСТИ, БУДЬ ТО КОНТРАКТ, ОБЯЗА-ТЕЛЬСТВА ИЛИ ПРАВОНАРУШЕНИЕ (ВКЛЮЧАЯ ХАЛАТНОСТЬ), ВОЗНИКШИЕ ИЗ-ЗА ИСПОЛЬЗО-ВАНИЯ ЭТОГО ПРОГРАММНОГО ОБЕСПЕЧЕНИЯ, ДАЖЕ ЕСЛИ ДАВАЛОСЬ ПРЕДУПРЕЖДЕНИЕ О ВОЗМОЖНОСТИ ТАКОГО УЩЕРБА.

#### **iPod и iPhone**

Названия iPhone, iPod, iPod Classic, iPod Nano, iPod Shuffle и iPod Touch являются товарными знаками Apple Inc., зарегистрированными в США и других странах. Lightning является торговым знаком Apple Inc. Надпись «Made for iPod» или «Made for iPhone» означает, что настоящее устройство предназначено для подключения соответственно к iPod или iPhone, и имеет сертификацию производителя о соответствии стандартам Apple. Корпорация Apple не несет ответственности за работу такого устройства или его соответствие стандартам безопасности и регулятивным нормам. Следует иметь в виду, что использование этого оборудования с iPod или iPhone может отрицательно повлиять на работу устройств по радиоканалу.

#### **Android™ и Google Play**

Android и Google Play являются торговыми знаками Google Inc.

#### **MIXTRAX**

MIXTRAX является торговым знаком корпорации PIONEER.

### **Технические характеристики**

#### **Общие характеристики**

Источник питания: 14,4 В постоянного тока (допустимая величина напряжения: от 12,0 до 14,4 В постоянного тока) Заземление: на отрицательный полюс Максимально потребляемый ток: 10,0 A Габариты (ШхВхГ): DIN Шасси: 178 x 50 x 165 мм Передняя панель: 188 x 58 x 17 мм D Шасси: 178 x 50 x 165 мм Передняя панель: 170 х 46 x 17 мм Масса: 1,1 кг

#### **Аудиосекция**

Максимальная выходная мощность 50 Вт x 4 канала /4 Ом Сабвуфер 50 Вт x 2 канала /4 Ом + 70 Вт x 1 канал/2 Ом Номинальная выходная мощность: 22 Вт x 4 (50-15 000 Гц, КНИ 5%, 4 Ом, нагружены оба канала) Импеданс: 4 Ом 4–8 Ом x 4, допустимая 4–8 Ом x 2 + 2 Ом х 1, допустимая Максимальный уровень на выходе предусилителя: 4,0 В Эквалайзер (5-полосный графический эквалайзер): Частота: 100 Гц, 315 Гц, 1,25 кГц, 3,15 кГц, 8 кГц Коэффициент усиления: ±12 дБ Фильтр пропускания верхних частот: Частота: 50 Гц, 63 Гц, 80 Гц, 100 Гц, 125 Гц Спад: -12 дБ/окт. Сабвуфер (моно): Частота: 50 Гц, 63 Гц, 80 Гц, 100 Гц, 125 Гц Спад: -18 дБ/окт. Регулировка уровня: от -24 дБ до +6 дБ Фаза: Normal/Reverse Усиление НЧ: Регулировка уровня: от 0 дБ до +12 дБ

### **CD-плеер**

Система: система проигрывания аудиокомпактдисков Поддерживаемый тип дисков: Компакт-диск Отношение сигнал/шум: 94 дБ (1 кГц) (IEC-A network) Количество каналов: 2 (стерео) Формат декодирования МР3: MPEG-1 и 2 Audio Layer 3 4Формат декодирования WMA: Версия 7, 7.1, 8, 9, 10, 11, 12 (2 канала аудио) (Windows Media Player) Формат декодирования ААС: MPEG-4 AAC (кодирование только с помощью iTunes) (.m4a) (версия 11.2 и более ранние)

Формат WAV-сигнала: Linear PCM и MS ADPCM (без сжатия)

#### **USB**

Спецификация стандарта USB: USB 2.0 Full Speed Максимально потребляемый ток: 1 A Класс USB-устройств: MSC (Mass Storage Class) MTP (Media Transfer Protocol) Файловая система: FAT12, FAT16, FAT32 Формат декодирования МР3: MPEG-1 и 2 Audio Layer 3 Формат декодирования WMA: Версия 7, 7.1, 8, 9, 10, 11, 12 (2 канала аудио) (Windows Media Player) Формат декодирования FLAC: v1.3.0 (Free Lossless Audio Codec) Формат декодирования ААС: MPEG-4 AAC (кодирование только с помощью iTunes) (.m4a) (версия 11,2 и более ранние) Формат WAV-сигнала: Linear PCM и MS ADPCM (без сжатия)

### **FM-тюнер**

Диапазон радиочастот: 87,5–108,0 МГц Чувствительность: 11 дБфмВт (0,8 мВ/75 Ом, моно, С/Ш: 30 дБ Отношение сигнал/шум: 72 дБ (IEC-A network)

### **AM-тюнер**

Диапазон радиочастот: 531–1602 кГц (9 кГц) 530–1602 кГц (10 кГц) Чувствительность: 25 мВ (С/Ш: 20 дБ Отношение сигнал/шум: 62 дБ (IEC-A network)

### **Bluetooth**

(DEH-X8750BT) Версия: Bluetooth 3. 0 Certified Выходная мощность: +4 дБм макс. (Power class 2) Профили Bluetooth: GAP (Generic Access Profile) SDAP (Service Discovery Application Profile) OPP (Object Push Profile) HFP (Hands Free Profile) 1.6 PBAP (Phone Book Access Profile)

A2DP (Advanced Audio Distribution Profile) AVRCP (Audio/Video Remote Control Profile) 1.5 SPP (Serial Port Profile) 1.1

### **ПРИМЕЧАНИЕ**

Технические характеристики могут быть изменены без предварительного уведомления.

Дату изготовления оборудования можно определить по серийному номеру, который содержит информацию о месяце и годе<br>производства

#### Серийный номер

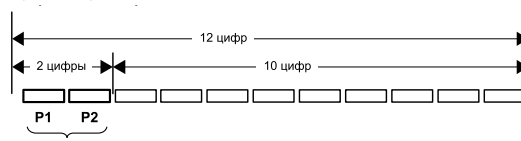

Дата изготовления оборудования

#### Р1-год изготовления

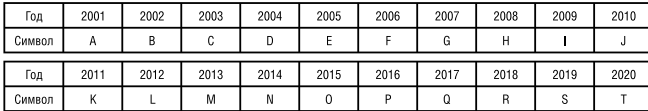

#### Р2 - месяц изготовления

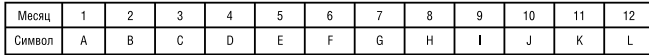

#### Примечание:

В соответствии со статьей 5 закона Российской Федерации «О защите прав потребителей» и постановлением правительства Российской Федерации №720 от 16.06.97 компания Pioneer Europe NV оговаривает следующий срок службы изделий, официально поставляемых на российский рынок Автомобильная электроника: 6 лет. Другие изделия (наушники, микрофоны и т.п.): 5лет

### **http://www.pioneer-rus.ru**

#### PIONEER CORPORATION

1-1. Shin-ogura, Saiwai-ku, Kawasaki-shi, Kanagawa 212,0031, JAPAN

Корпорация Пайонир 1-1. Син-Огура, Сайвай-ку, г. Кавасаки, префектура Канагава. 212 0031. Япония

Импортер ООО «ПИОНЕР РУС»

125040. Россия. г. Москва. ул. Правды. д. 26 Тел.: +7 (495) 956-89-01

PIONEER ELECTRONICS (USA) INC. PO. Box 1540, Long Beach, California 90801-1540, U.S.A.

TEL: (800) 421-1404

#### PIONEER EUROPE NV

Haven 1087, Keetberglaan 1, B-9120 Melsele, Belgium/Belgique TEL: (0) 3/570.05.11

PIONEER ELECTRONICS ASIACENTRE PTE. LTD. 253 Alexandra Road, #04-01, Singapore 159936 TEL: 65-6472-7555

PIONEER ELECTRONICS AUSTRALIA PTY, LTD.

5 Arco Lane. Heatherton, Victoria, 3202 Australia TEL: (03) 9586-6300

PIONEER ELECTRONICS OF CANADA, INC.

340 Ferrier Street, Unit 2, Markham, Ontario L3R 2Z5, Canada TEL: 1-877-283-5901 TEL: 905-479-4411

PIONEER ELECTRONICS DE MEXICO, S.A. de C.V.

Blvd Manuel Avila Camacho 138 10 piso Col.Lomas de Chapultepec, Mexico, D.F. 11000 TEL: 55 9178-4270

先鋒股份有限公司 台北市內湖區瑞光路407號8樓 電話: (02) 2657-3588

先鋒電子 (香港) 有限公司 香港九龍長沙灣道909號5樓 電話: (0852) 2848-6488